*a cura di Tommaso Pantuso*

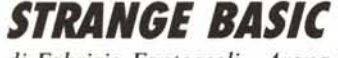

*di Fabrizio Fantoccoli - Arona (NO) Gianluca Finistauri Sesto Calende (VA)*

# Presentazione dello Strange Basic

Il programma Strange Basic è stato creato per darvi la possibilità di accedere a tutta la potenza del vostro computer Commodore 64. Ciò è reso possibile grazie ad un set di 51 nuovi comandi Basic supplementari che si aggiungono a quelli del Basic standard. Questi nuovi comandi appartengono a otto diversi gruppi qui di seguito elencati e descritti:

comandi di AUSILIO ALLA PRO-GRAMMAZIONE, come ad esempio JJUMP e JFKEY, che vi permettono di programmare in Basic in modo più veloce ed efficace;

comandi per la GESTIONE DEI TE-STI, come ad esempio JSCRL e JBACK, che vi permettono di ottenere particolari effetti nell'output del testo;

comandi di CONVERSIONE NUME-RICA, che vi permettono un migliore uso della memoria in base binaria, esadecimale e decimale;

comandi per la GESTIONE DELLO SCHERMO, come ad esempio JRUST per il trattamento della scansione dell'immagine;

comandi per la GRAFICA, come JCBOX e JCHAR, che vi permettono di produrre facilmente disegni e scritte sul video;

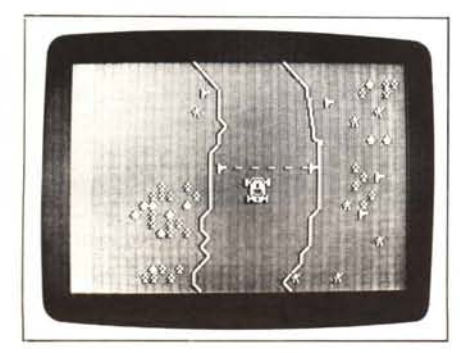

comandi MUSICALI, come ad esempio JPLAY e JFILT, che vi permettono di comporre musiche e creare stupendi effetti sonori;

**re**

comandi per EFFETTI SPECIALI per creare particolari immagini ed effetti;

comandi per la VELOCIZZAZIONE DEL REGISTRATORE.

## Particolari e convenzioni dello Strange Basic

Per facilitare l'uso, i comandi dello Strange Basic iniziano tutti con la lettera «J» e sono formati da cinque caratteri. I parametri da introdurre sono composti da numeri o da stringhe alfanumeriche e sono tra loro divisi da virgole. L'omissione o l'errata disposizione di tali parametri darà origine ad un «SINTAX ERROR».

Tutti i comandi possono essere usati sia in modo diretto che da programma.

Le convenzioni usate nella seguente descrizione sono:

I) i termini scritti a lettere maiuscole devono essere battuti esattamente come sono presentati;

2) i termini scritti a lettere minuscole o tra virgolette indicano rispettivamente le variabili numeriche e alfanumeriche;

3) la scritta [RETURN] significa che occorre premere il tasto RETURN;

4) tutti i testi scritti tra parentesi indicano la pressione del tasto corrispondente, ad esempio [CLR/HOME], premendo il quale il cursore si porta nell'angolo superiore sinistro.

# Ausili alla programmazione

Lo Strange Basic mette a vostra disposizione alcuni comandi che semplificano e velocizzano la programmazione in Basic del vostro Commodore 64:

JPAUS<sub>n</sub>

esegue una pausa la cui lunghezza è determinata dal parametro numerico 'n'; se 'n' = 728 la pausa è di un secondo. Premendo [RETURN] si interrompe la pausa. - JJUMP n

esegue un goto calcolato dove 'n'è una qualsiasi espressione numerica.

- JOLDD

recupera un programma cancellato con NEW.

JLOCA a,b,c

trasferisce la zona di memoria compresa tra 'a' e 'b' a partire da 'c'.

- JBYTE b,n,t

se 't' = <sup>O</sup> questo comando spegne il BIT 'n' del BYTE 'b';

se 't' = I questo comando accende il BIT 'n' del BYTE 'b'.

- JPSAV «nome programma», d,l,i,f

salva una zona di memoria sulla periferica 'd' con indirizzo secondario 'l' compresa tra 'i' ed 'f'.

- JPLDA «nome programma», d,l,i carica un programma ponendolo a parti-

re da 'i'; 'l' deve essere uguale a O.

JPVER «nome programma», d,l,i verifica una zona di memoria a partire da 'i'

 $-$  JINVT a,b

inverte la zona di memoria compresa tra 'a' e 'b'. (EORFF, immagine speculare del BYTE)

JFILL a,b,c

riempie la zona di memoria compresa tra 'a' e 'b' con il valore di 'c'.

- JPUSH<sub>n</sub>

attende la pressione di un tasto il cui codice ASCII è uguale ad 'n'.

Se 'n' = <sup>O</sup> aspetta la pressione di un tasto qualsiasi.

- JDATI I

sposta il puntatore delle linee DATA a partire dalla linea 'l'.

- JFKEY n

se 'n' = I attiva i seguenti tasti funzione:

- $F1 = RUN + RETURN$
- F3 = LIST + RETURN

FS = LOAD"\$",8 + RETURN

F7=SAVE"

se 'n'è diverso da I i tasti funzione vengono disattivati.

- JCOMN

lista tutti i comandi aggiunti dallo Strange Basic.

# Per chi vuole il listato

I listati dei due programmi sono molto lunghi. In conseguenza di ciò, si è ritenuto opportuno non pubblicarli, sia perché avrebbero occupato troppo spazio sulla rivista sottraendone ad altri argomenti, sia perché una digitazione senza errori di listati così lunghi appare poco probabile. Chi è interessato ai programmi può ordinare secondo il solito sistema, il disco o la cassetta in redazione. È anche possibile «pescare» direttamente (e gratuitamente) i programmi per via telematica, dal nostro servizio MC-Link: questo ovviamente vale per chi è attrezzato in tal senso. Ricordiamo che per ottenere una casella su MC-Link è sufficiente telefonare (con un modem e un programma di comunicazione) al numero 06/4510211.

Questi due programmi sono disponibili su disco presso la redazione. Vedere l'elenco dei programmi disponibili e le istruzioni per l'acquisto a pag.229.

software **@.64** 

# $-$  JCOLD

esegue una partenza a freddo; simile a SYS 64738, ma senza uscire dallo Strange Basic.

#### **Gestione del testi**

Questi comandi permettono di migliorare al massimo l'output del testo, ottimizzando la scelta della posizione delle scritte e dei dati sul video.

- JSCRR v,r,n, «parole da introdurre» fa scorrere a destra una riga dello schermo compresa tra 0-24, specificata nella variabile 'r', di un certo numero di caratteri 'n', introducendo la parola tra le virgolette. La velocità è specificata in 'v'

JSCRL v,r,n, «parole da introdurre» è identico al comando precedente, tran-

ne la direzione dello scroll che avviene verso la sinistra.

- JSCRU v,c,n, «parole da introdurre» fa scorrere verso l'alto una colonna dello schermo compresa tra 0-39, specificata nella variabile 'c', di un certo numero di caratteri 'n', introducendo la parola tra le virgolette. La velocità è specificata in 'v'.

JSCRD v,c,n, «parole da introdurre» è identico al comando precedente, tranne la direzione dello scroll che avviene verso il basso.

JSTAI x,y

posiziona il cursore sullo schermo nella posizione specificata in 'x' ed 'y'.

- JBACK v,n,t,r

fa scorrere tutti i caratteri presenti sullo schermo (in bassa risoluzione) dove:

'v' è la velocità compresa tra 0-255; 'n'è il numero di riga o di colonna;

- 't' è il tipo di scroll: 't' = 0 scroll a de-
- stra; 't' =  $\frac{1}{1}$  scroll a sinistra; 't' = 2 scroll alto; 't' =  $3$  scroll basso.
- Se 't' = 3 lo scroll è verso il basso, ma la prima riga di schermo rimane invariata.

'r' indica la locazione d'inizio che contiene i codici dei caratteri da inserire con lo scroll; se 'r' = 0 non viene introdotto alcun carattere.

JBLNK n

se 'n' = l predispone il computer a operare in stato di BLANK;

se 'n' $= 0$  ritorna al normale funzionamento.

Nota:

il computer quando è in stato di BLANK lavora un poco più velocemente, essendo esclusa la gestione dello schermo.

JEXTN a,b,c

mette i caratteri nel modo a colore fondo esteso.

'a' contiene il colore dei caratteri battuti con le SHIFf

'b' contiene il colore dei caratteri in RE-VERSE

'c' contiene il colore dei caratteri in RE-VERSE+SHIFf.

 $-$  JCOLR  $b.f$ 

colora il bordo con il colore contenuto in 'b' e lo sfondo con il colore contenuto in or.

#### **Conversione numerica**

Questi comandi permettono di convertire i valori numerici nei vari codici per un migliore utilizzo della memoria del vostro CBM 64, ad esempio per programmare la memoria carattere o per creare sprite. JSHOW<sub>n</sub>

questo comando mostra il contenuto del BYTE 'n'in codice BINARIO, ESADECI-MALE e DECIMALE.

- JINBY b,a\$

immette nei byte a partire da 'b' i valori in codice binario indicati nella variabile 'a\$'. Questa variabile deve contenere i caratteri <sup>O</sup> e I (bit spento od acceso) e deve essere lunga otto caratteri o un multiplo di otto, a seconda se vogliamo definire solo il byte 'b' o anche quelli successivi.

#### **GENERALITÀ SUI COMANDI AGGIUNTIVI DELLO STRANGE BASIC**

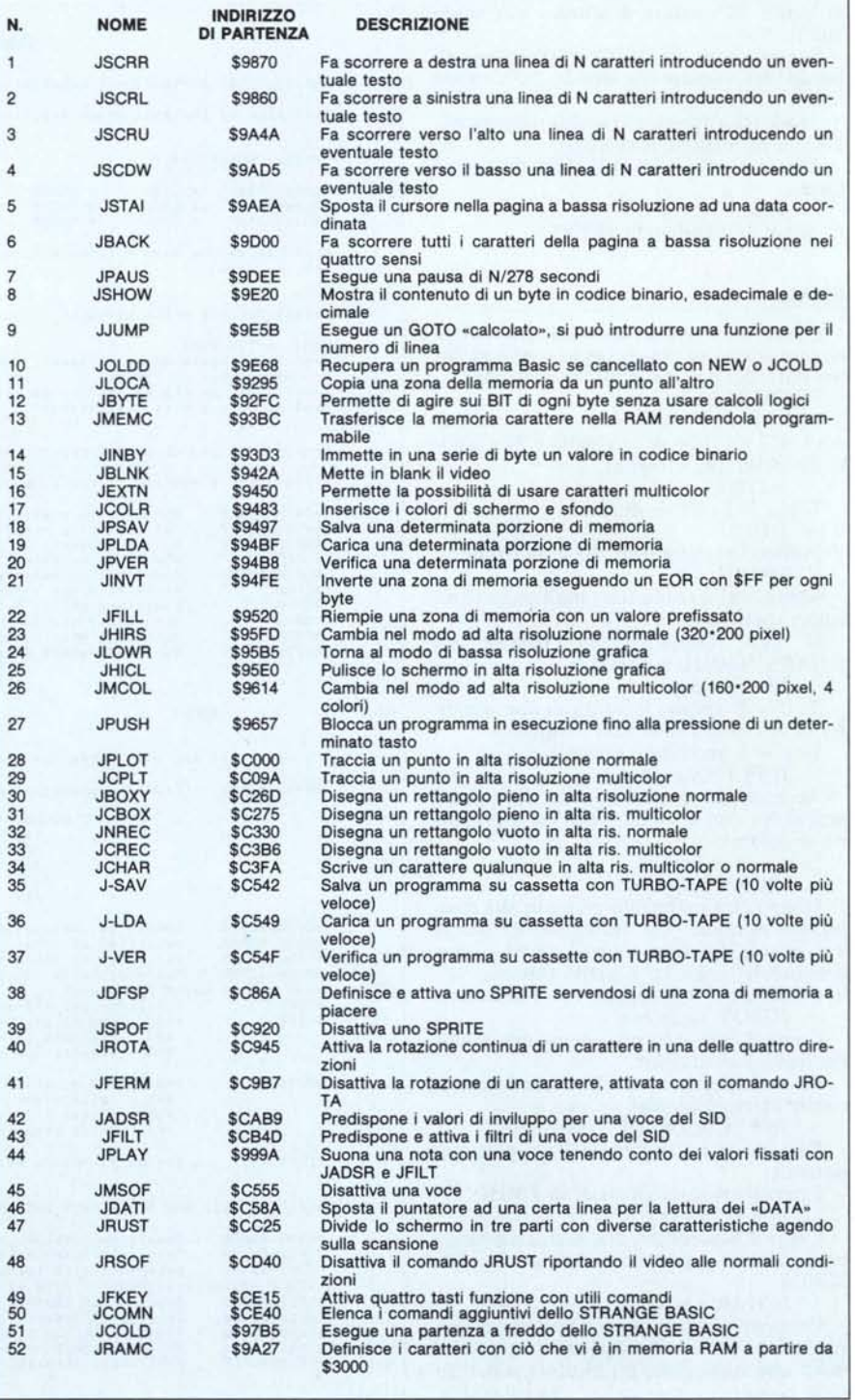

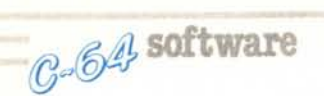

# Gestione dello schermo

Questi comandi permettono di controllare la scansione dell'immagine suddividendo lo schermo in più zone con diverse caratteristiche (colore, risoluzione...).

JRUST 11,12,13,bI,b2,b3,s I,s2,s3,m I,m2,m3 agisce sulla scansione dell'immagine dividendo lo schermo in tre parti:

la prima parte va da '13' a 'Il' (colore di pordo 'bl', colore di sfondo 'sl', modo 'ml');

la seconda parte va da '11' a '12' (colore di bordo 'b2', colore di sfondo 's2', modo 'm2');

la terza parte va da '12' a '13' (colore di bordo 'b3', colore di sfondo 's3', modo 'm3');

 $Modo: 0 = normale; 1 = alta risoluzione;$ 2 = alta risoluzione multicolor.

Distanziare le linee Il,12,13 di almeno 40 linee.

- JRSOF

disattiva il comando JRUST.

#### Grafica

Questi sono potenti comandi grafici che vi permettono di realizzare in modo molto semplice dei disegni in alta risoluzione. JHIRES a,b Mette in alta risoluzione non multicolor, dove 'a' è il colore dello sfondo e 'b' è quello dei pixel (del disegno). - JLOWR Torna in bassa risoluzione. **JHICL** Pulisce lo schermo in alta risoluzione. JMCOL a,b,c Mette in alta risoluzione multicolor con i colori specificati in 'a', 'b', 'c'. Si può tranquillamente passare da JHIRS a JMCOL e viceversa. - JPLOT x,y,c Se  $c = 0$  spegne il punto di coordinate x,y in alta risoluzione non multicolor. Se  $c = 1$  accende il punto. JCPLT x,y,c Accende un punto in alta risoluzione multicolor con  $c = 1,2,3$  che corrispondono al colore. Se  $c = 0$  lo spegne. - JBOXY x,y,lx,ly,t Disegna un rettangolo pieno in alta risoluzione normale, che comincia dal punto x,y (angoli superiori sinistri) ed ha il lato orizzontale lungo 'Ix' e quello verticale 'Iy'. 't' è il colore ( $t = 0$  spegne,  $t = 1$  accende). JCBOY x,y,lx,ly,t Come il comando precedente ma in alta risoluzione multicolor.  $(t' = 0$  spegne,  $t = 1,2,3$  accende con il colore corrispondente  $-$  JNREC x,y,lx,ly, Disegna un rettangolo in alta risoluzione normale. I parametri sono gli stessi di JBOXY. JCREC x,y,lx,ly,t Come il precedente, ma in alta risoluzione multicolor. I parametri sono gli stessi di JCBOY. JCHAR x,y,co,t,m

Permette di scrivere un carattere in alta risoluzione (m = <sup>O</sup> alta risoluzione normale,  $m = 1$  alta risoluzione multicolor), a partire dalle coordinate x,y con 'co' che è il codice schermo del carattere e 't' che è il colore del carattere.

JDFSP n,b,x,y,m,p,c

Definisce uno sprite dove:

'n'è il numero dello sprite (0-7);

'b' è il blocco dei dati dello sprite;

'x,y' indicano la posizione dello sprite;

 $'m' = 0$  risoluzione normale, 'm' = l multicolor;

'p' = <sup>O</sup> priorità sprite, 'p' = I priorità caratteri;

'c' colore dello sprite.

Se lo sprite deve essere visualizzato in alta risoluzione, per ovvi motivi di memoria, è indispensabile inserire i dati a partire da 32768 + 1024 fino a 36864.

I numeri dei blocchi vanno da 16 a 63. Se per esempio volessimo porre i dati nel blocco 20 e visualizzare lo sprite in alta risoluzione, i dati andrebbero posti a partire da  $32768 + 20*64 = 34048$ .

 $-$  JSPOF n

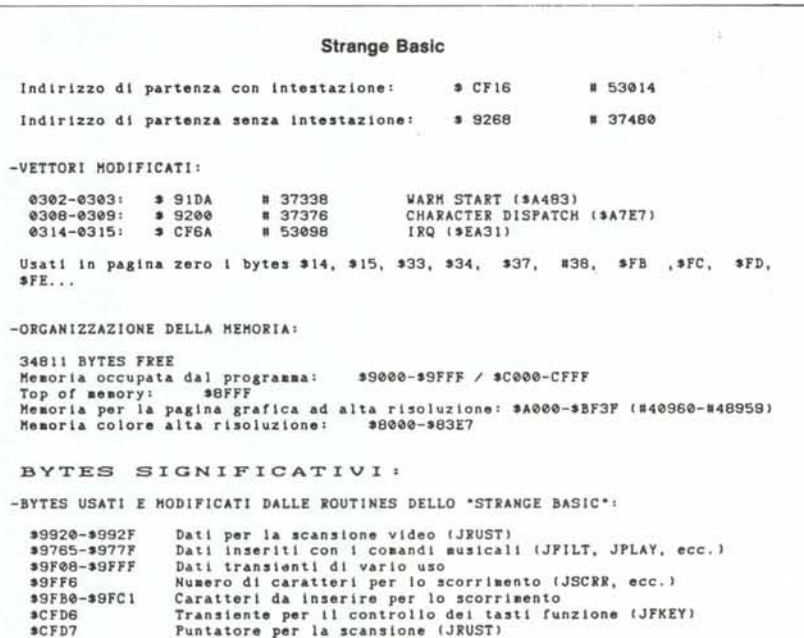

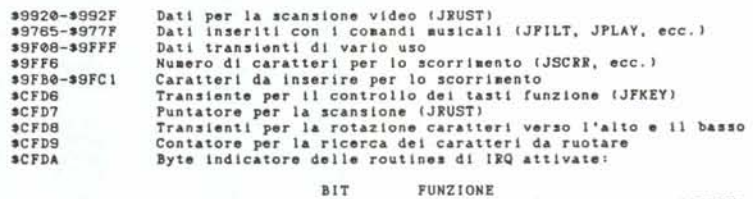

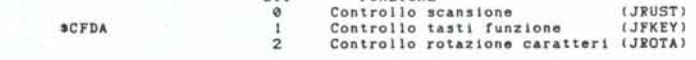

**Cli altr1 bit del byte SC'DA non sono usati.**

**Tipo di rotazione per I ·clnque caratteri ruotabl11:** scrpp-scrpp

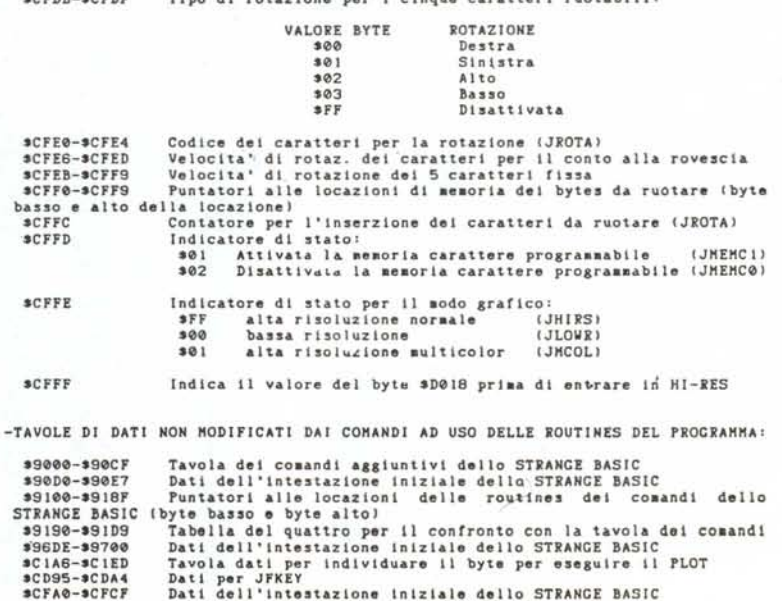

software 264

Disabilita (spegne) lo sprite 'n'.

JMEMC<sub>n</sub> Se n = 1 trasferisce la memoria carattere in \$3000;

se  $n = 0$  ripristina la memoria.

# Musica ed effetti speciali

Questi sono comandi che vi permettono di sfruttare al meglio e con poca fatica le straordinarie doti musicali del vostro Commodore 64. Permettono di creare semplici melodie o effetti «specialissimi» grazie all'uso dei filtri.

JADSR v,o,a,d,s,r,m,f

Seleziona i valori di ADSR (Attack, Decay, Sustain, Relase) (ovvero l'inviluppo) per una voce e deve sempre essere usato prima di suonare una nota.

 $\forall$  v' = voce (0-1-2);

 $\text{'o'} = \text{forma } \text{d'onda } (0 = \text{rumore}, 1 =$ rett.,  $2 =$  dente sega,  $3 =$  triang.);

 $a' =$  Attack  $(0-15)$ ;

 $'d' = Decay (0-15);$ 

 $s' =$  Sustain  $(0-15)$ ;

 $'r' = Relase (0-15);$ 

'm' = modo  $(0 =$  normale,  $1 =$  ring simulato, 2 = Syncronize);

'f' = frequenza del tocco simulato.

 $-$  JFILT fq,rs,f1,f2,f3,m

Serve a selezionare i filtri dove:

'fq' = frequenza di taglio del filtro  $(*17)$ in Hertz);

'rs' = risonanza  $(0-15)$ ;

'fl' = l-attiva filtro per voce I, O-disatti-

va; 'f2' = l-attiva filtro per voce 2, O-disattiva;

'f3' = l-attiva filtro per voce 3, O-disatti-

va; 'm' = modo filtro (O = no filtro, I = passa basso,  $2 =$  passa banda,  $3 =$  passa alto).

Per attivare più modi di filtro differenti si sommano assieme i valori:  $1 + 2 = 3$  - passa basso + passa banda.

JPLAY v,f,vol.

Permette di suonare una nota 'f' con volume 'voI' e voce 'v'.

JMSOF n

Disattiva la voce 'n'.

#### Effetti speciali

Questi comandi permettono di arricchire i vostri programmi di effetti speciali quali caratteri rotanti in diverse direzioni o tremolanti. Sono comandi molto utili anche per la realizzazione di giochi.

JROTA c,v,t

Fa ruotare il carattere di codice schermo 'c' con velocità 'v' (0-254) in queste direziom:

't' = 0 ruota a destra;

't' = I ruota a sinistra;

 $'t' = 2$  ruota in alto;

 $t' = 3$  ruota in basso.

Prima di eseguire questo comando, bisogna digitare JMEMC I, per spostare la memoria. Si possono eseguire al massimo 5 rotazioni contemporaneamente.

JFERM n

Ferma la rotazione del carattere di codice schermo 'n'.

# Velocizzazione del registratore

Questi comandi permettono di salvare, verificare e rileggere dal registratore i vostri programmi con una velocità circa 10 volte maggiore quella normale. - J-SAV

Salva un programma su registratore in iper-velocità.

- J-VER

Verifica un programma registrato su nastro in iper-velocità.

- J-LDA

Carica dal registratore un programma in iper-velocità.

#### Brevi note tecniche ed informazioni

Il programma è allocato da \$9000 a \$9FFF e dopo la ROM da \$COOOa \$CFFF. A \$9200 c'è la routine di interpretazione dei comandi, da \$9000 a \$9200 ci sono tutti i dati relativi ai comandi ed i vettori per il<br>salto alle varie subroutine.

A \$9500 ci sono i dati transienti usati da

svariati comandi che non agiscono sull'IRQ (JSCRL, JBSCK, ecc...).

Una qualsiasi azione in queste zone di memoria comprometterebbe sicuramente il funzionamento del programma.

Quando si è in alta risoluzione viene commutato il terzo blocco di memoria, la schermata in alta risoluzione viene posta sotto la ROM Basic (\$A000, \$BFFF) e i dati del colore vanno posti a \$8000.

In questo caso i dati degli sprite vanno messi nella zona di memoria compresa tra \$8400 e \$8FFF (62 sprite).

I vettori che vengono variati sono:

0302 - 0303 che punta a \$91DA (Warm Start);

0308 - 0309 che punta a \$9200 (Character Dispatch).

0314 - 0315 che punta a \$CF6A IRQ.

Per fare partire il programma dopo un SYS 64738 si può fare:

SYS 53014 (CFI6) con intestazione e presentazione.

SYS 37480 (9268) senza presentazione. Infine lo Strange Basic è resistente al RUN/STOP e RESTORE.

# *Il CllstellD di D'lIculll*

*di Carlo Arlotti Viserba di Rimini (FO)*

Il fine ultimo di questa avventura, è quello di riuscire a trovare ed uccidere il Conte Dracula. Essa inizia all'esterno da dove cominceremo subito a cercare tutte le possibili vie di accesso al castello (cosa non troppo semplice). Una volta riusciti ad entrare, si devono trovare gli oggetti necessari per il compimento del gioco.

L'avventura è stata descritta interamente in Basic per cui una volta entrati in possesso della stessa si consiglia effettuarne una versione compilata per rendere il gioco più veloce e divertente.

Le persone che hanno una discreta esperienza di Basic possono facilmente modificare luoghi, oggetti, spostamenti in modo tale da crearsi una avventura «su misura». Il gioco gira perfettamente anche su registratore semplicemente variando un paio di righe.

Subito dopo che si è mandato in esecuzione il programma principale (DRACULA)

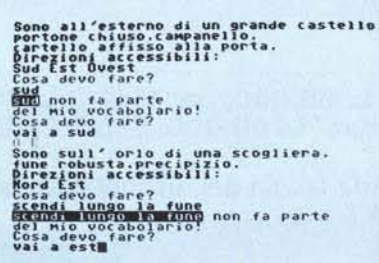

esso richiede il nome del file che contiene i dati relativi all'inizio del gioco: il nome del file di inizio è «BOOT». Cambiando il nome del file, è possibile riprendere un gioco precedentemente salvato.

Il corpo dell'avventura è composto da due pezzi: quello principale ed un file sequenziale che contiene tutti i dati necessari per lo svolgimento del gioco. Per poter creare quest'ultimo è sufficiente mandare in esecuzione il programma «DATI DRACU-LA» che provvederà a creare automaticamente il file sequenziale Boot sia che si usi il registratore che il drive. L'interprete dei comandi accetta solo verbi in seconda persona (per intenderei prendi, guarda, sali, ecc.), seguiti dall'oggetto.

#### Lista comandi

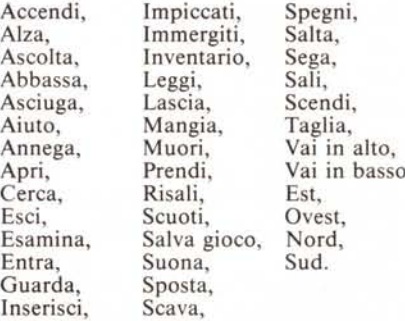

# Abbreviazioni

•• A per Vai in alto, B per Vai in basso, E per est, O per ovest, N per nord, S per sud, O per guarda e I per inventario.

# Hard & soft LA NTII PUÒ ESSERE LA TU MIGLIORE **WAMIGA** Distributore autorizzato *COMMODORE*

In regalo a tutti gli acquirent<u>i</u> di un PC *VAMIGA* la tessera del NIWA *MAMIGA* CLUB.

*JAMIGA* costa E 1.950.000 IVA comp. consegna GRATIS IN TUTTA ITALIA. Tutto il software disponibile e l'hardware novità.

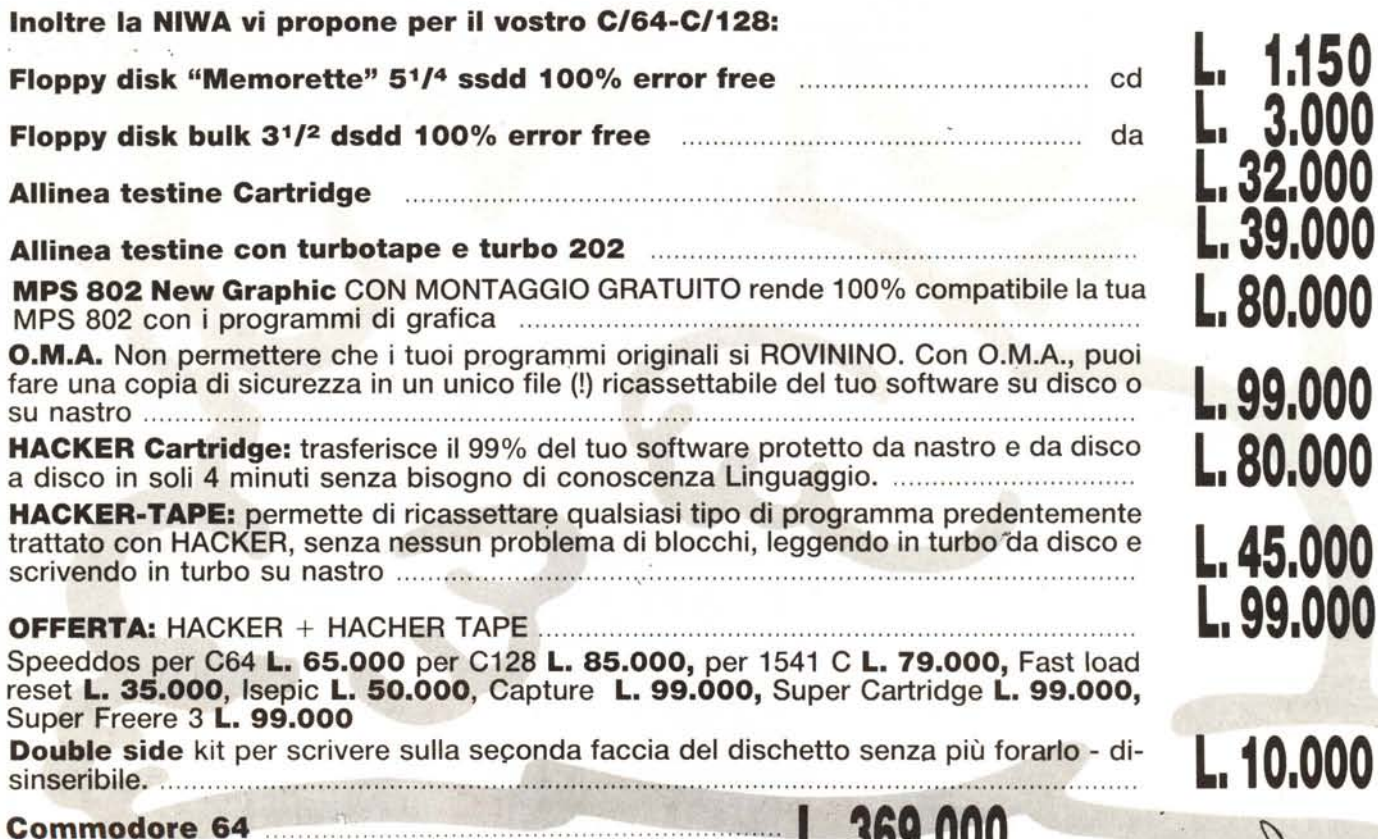

1.150 L. 3.000 32.000 L.39.000 L.80.000 L.99.000 L.80.000 L.45.000 L.99.000

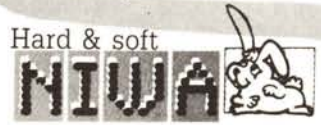

• 369iOOO

Via Buozzi, 94 - P.O. BOX 83 - 20099 Sesto - S. Giovanni (MI) MM. Marelli Tel. 02/2440776-2476523